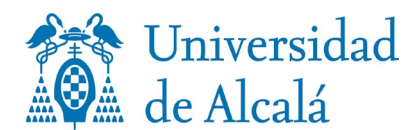

# **INSTRUCCIONES PARA SOLICITAR DE PREMIO EXTRAORDINARIO. Curso 22-23.**

Es importante tener en cuenta que antes de cumplimentar el formulario se debe realizar el AUTOBAREMO de la actividad investigadora y cumplimentar la ficha de los méritos aportados. Una vez realizado, se trasladarán los datos obtenidos a la solicitud, en el apartado correspondiente.

Se considerarán evaluables los méritos que aporten los candidatos desde su admisión en el programa de doctorado hasta la presentación de la solicitud de premio extraordinario.

Los datos relativos a la fecha de cómputo de méritos, así como el Programa de Doctorado cursado y la Rama se envían en el correo electrónico a cada uno de los candidatos.

En la págin[a web de la Escuela de Doctorado,](https://edita.uah.es/es/tesis/premio-extraordinario-de-doctorado/) se podrán descargar los documentos necesarios para hacer la solicitud, así como la convocatoria.

#### **1.- ¿Cómo realizar la autobaremación?**

- a) Seleccionar los 5 méritos que se vayan a aportar de entre Artículos, Libros, Capítulos de libro, Publicaciones a Congresos y/o Ponencias, Patentes, Premios, siguiendo los criterios marcados en el Baremo para la valoración [de la actividad investigadora](https://escuela-doctorado.uah.es/export/sites/doctorado/.galleries/documentos-tesis/Baremo_Actividad_Investigadora.pdf) de las convocatorias de ayudas del programa propio del Vicerrectorado de Investigación y Transferencia, señalando que modalidad se ha utilizado (A, B o C del baremo).
- b) Descargar el archivo Excel según la modalidad que se vaya a utilizar para baremarse:
	- A *Experimentales:* utilizarán este modelo los que pertenezcan a las ramas de Ciencias, Ciencias de la Salud e Ingeniería y Arquitectura.
	- B *Humanas y Sociales:* utilizarán este modelo los que pertenezcan a las ramas de Artes y Humanidades y Ciencias Sociales y Jurídicas.
	- C *Humanas y Sociales:* en caso de ser de las ramas de Artes y Humanidades y Ciencias Sociales y Jurídicas, pero deseen baremarse por la opción A de Experimentales.

En el archivo Excel aparecen las hojas por Artículos, Libros, Capítulos de libro, Publicaciones a Congresos y/o Ponencias, Patentes, Premios. En la columna sombreada en verde se deberá introducir el nº de artículos, libros, etc. las otras columnas no deben tocarse. Una vez puesto el número de méritos, automáticamente aparecerá la puntuación obtenida.

La puntuación obtenida en cada merito o aportación se deberá trasladar al formulario web. El sumatorio total sale, de forma automática, tanto en el archivo Excel como en el formulario web. Este archivo con la valoración se adjuntará en el formulario web.

c) Rellenar el documento denominado "ficha de méritos aportados" para cada una de las aportaciones seleccionadas donde se detallará cada mérito, según el modelo establecido en el propio documento. En todos los casos, es obligatorio rellenar los campos "Referencia completa", "Tipo" y "Autobaremación". Los demás campos pueden quedar sin información en los casos que no proceda. Este documento junto con el archivo Excel de la autobaremación se incluirá en el formulario web.

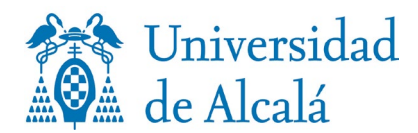

#### **2.- ¿Cómo se presenta la solicitud?**

Para solicitar el premio extraordinario, deberá pinchar en *[Enlace para acceder a la solicitud](https://escuela-doctorado.uah.es/es/tramites/impresos/solicitud-de-premio-extraordinario-de-doctorado/index.html)* y cumplimentar el formulario que aparece dividido en los siguientes apartados:

- DATOS PERSONALES: cumplimentar los datos que se piden.
- DATOS ACADÉMICOS: Los datos que hay que rellenar se facilitan en el correo electrónico que se ha remitido.
	- − **Curriculum Vitae Abreviado**. Adjuntar el pdf siguiendo el modelo e instrucciones que figuran el propio documento.
	- − **Rama**: En este apartado se seleccionará la rama a la que pertenece el programa que ha cursado (Ver Anexo I al final). Si la rama que va a elegir es distinta, debe proceder según el apartado "Rama a elegir diferente a la del programa".
	- − **Programa de Doctorado**: Después de haber elegido la rama, se seleccionará del desplegable el programa que cursó y que se le ha facilitado en el correo electrónico.
	- − **Rama a elegir diferente a la del programa**:
		- **Caso 1.** En el caso de los programas: *América Latina y la Unión Europea en el Contexto Internacional; Estudios Interdisciplinares de Género; Tecnologías de la Información Geográfica y, Investigación Espacial y Astrobiología* que, debido a su carácter interdisciplinar, están asignados a más de una Rama, se deberá elegir, en este apartado, por cuál opta y adjuntar la justificación.
		- **Caso 2.** En aquellos programas que están adscritos solo a una rama de conocimiento, y solo en casos muy específicos en los que el solicitante considere que sus estudios de doctorado y formación previa así lo avalan, también puede solicitarse la inclusión en una rama diferente a la que aparece en el anexo I, esta circunstancia se deberá justificar adecuadamente.

#### MÉRITOS APORTADOS EN EL AUTOBAREMO.

En este apartado se incluirán las aportaciones seleccionadas para la evaluación de la producción científica, técnica o artística. Es obligatorio subir un fichero que justifique cada una de la/s aportación/es que se hagan.

Realizada la autobaremación de cada uno de los méritos, se trasladará el dato al formulario web.

#### **Ejemplo:**

- − **Mérito 1**: se seleccionará el tipo de mérito del desplegable (podrá ser un artículo, un capítulo de libro, etc.).
- Fecha: indicar la fecha en la que se realizó o publicó.
- − Puntuación: trasladar la puntuación del mérito que se ha obtenido según el autobaremo.
- − Adjuntar justificante: el justificante deber tener la siguiente estructura: *apellido1\_apellido2\_mérito 1* y así sucesivamente con el resto de méritos 2, 3 ,4 o 5. La aplicación calculará, automáticamente, la puntuación total del autobaremo como resultado de las puntuaciones incluidas en cada uno de los apartados previos.

Cuestiones que hay que tener en cuenta para cumplimentar, en su caso, el **Mérito 6: Otras categorías no incluidas en los puntos anteriores**.

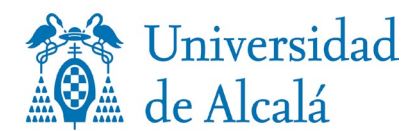

> Si se considera oportuno, se incluirá una sexta aportación no recogida en ninguna de las secciones del baremo anteriormente señaladas, que suponga una contribución de interés científico, considerada relevante en el área de conocimiento al que se adscribe la tesis doctoral. Para esta sexta aportación se utilizará la ficha de tipo de aportación "otros". Esta aportación no será baremada por el solicitante, su valoración corresponde a la subcomisión de cada rama de conocimiento en la bonificación de hasta el 15% mencionada en el párrafo anterior.

- − **Título**: aquí no hay desplegable, sino un campo libre para describir el mérito aportado.
- − **Fecha**: indicar la fecha de realización.
- − **Adjuntar justificante**: igual que el anterior.

### BECAS Y CONTRATOS.

En el caso de que se disponga de una beca o contrato de los señalados en el criterio 2.4 de la convocatoria será obligatorio subir un fichero que justifique la beca/contrato y cumplimentar los siguientes apartados:

- − **Tipos**: se elegirá del desplegable el tipo de beca o contrato que corresponda.
- − **Fecha inicio**: indicar la fecha de comienzo del contrato o beca.
- − **Fecha fin**: indicar la fecha de finalización del contrato o beca.
- − **Total nº de meses**: indicar el número de meses de duración.
- − **Adjuntar justificante**: Es obligatorio subir un fichero que justifique la beca/contrato.

## **3.- Finalización de la solicitud.**

Para finalizar la solicitud se debe señalar con X para que se reciba un correo de confirmación de envío de la solicitud y pulsar el botón **Enviar**.

Se recibirá un correo de confirmación del envío de la solicitud. Si no lo envía hay que comprobar que se han cumplimentado los campos obligatorios que aparecerían en tono rojo.

### **Los archivos que deben adjuntarse con la solicitud son:**

- − El currículum Vitae Abreviado
- − El fichero Excel Impreso con el autobaremo según la modalidad elegida (A, B o C)
- − Ficha de méritos aportados debidamente cumplimentada.
- Los justificantes correspondientes a los méritos presentados.

Cada archivo debe denominarse con los apellidos del solicitante y el nombre del mérito o archivo que corresponda. Ejemplos:

- *apellidos1\_apellido2*\_autobaremo A, B o C
- *apellidos1\_apellido2*\_ficha méritos
- *apellidos1\_apellido2*\_merito 1;2;….6.etc
- *apellidos1\_apellido2*\_currículum

#### **Nota sobre la presentación de la documentación:**

- No es necesario aportar la tesis ni documentos relacionados con la obtención del título de Doctor ya que esa documentación en nuestros archivos.
- En caso de libros, capítulos de libro, artículos de revista, etc, es suficiente con presentar fotocopia de la portada y título, datos del autor, ISBN, y demás documentación identificativa que sea necesaria.

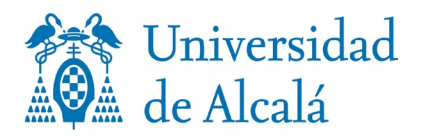

## **ANEXO I**

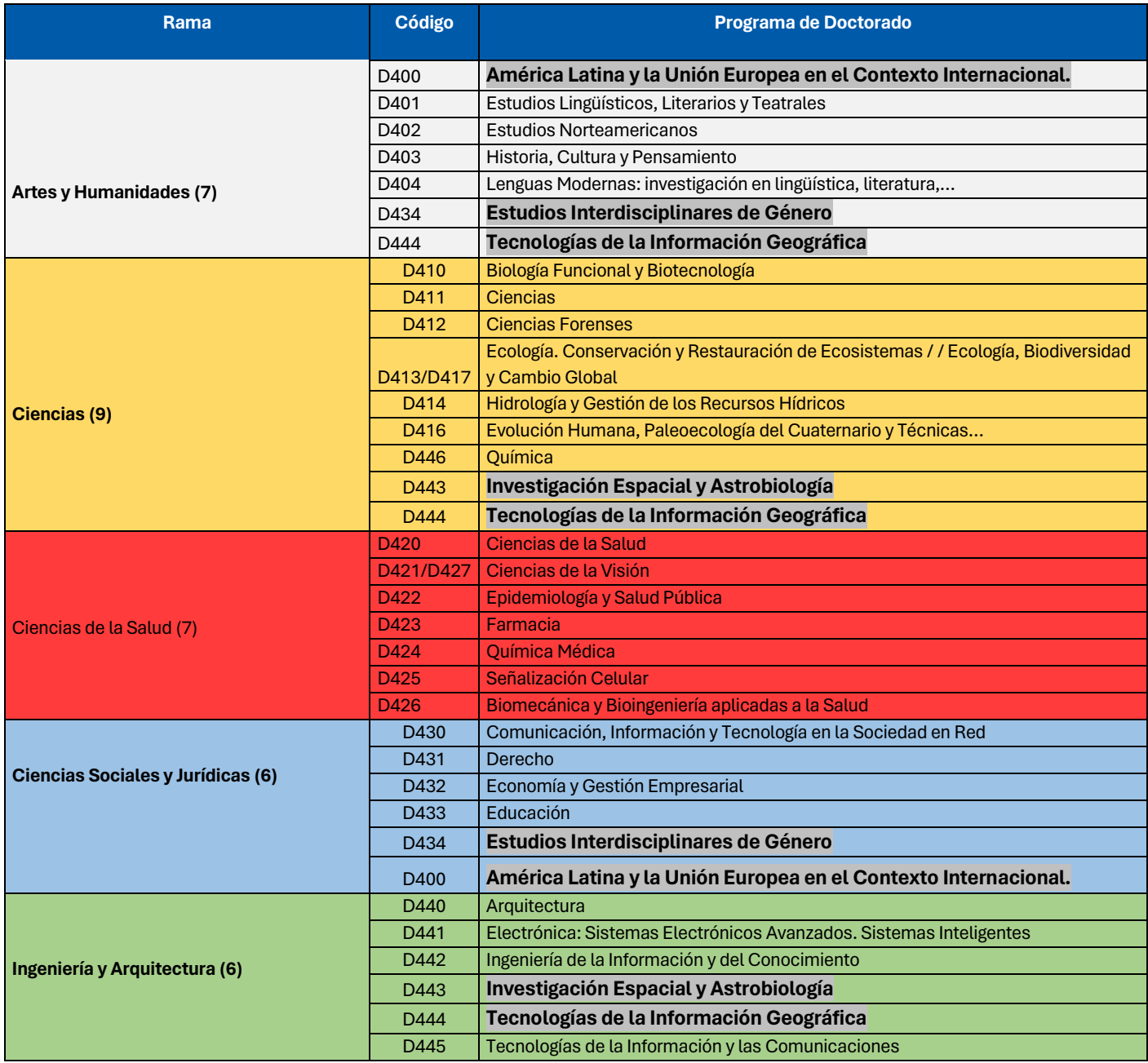